### **Лабораторна робота №12. Взаємодія з іншими додатками**

**Мета:** вивчити методи взаємодії з іншими додатками Android.

# **Теоретичні відомості**

Зазвичай в Android додатках існують декілька activity, між якими потрібно обмінюватися даними та запускати одне activity з іншого. До того ж потрібно обмінюватися даними між різними додатками Android. Для цього використовується об'єкт Intent, який буває двох типів: явний (коли Intent викликає певний компонент чи додаток), неявний (викликає любий компонент, який може виконати потрібну дію).

**Створення неявного об'єкта Intent**. При визначенні неявного об'єкта **Intent** описується специфічна дія (перегляд, відсилання, дзвінок), для якої потрібно знайти виконавця (відповідний додаток). Також часто разом з **Intent'ом**  передаються певні дані, які можуть бути об'ектами класа **Uri**, строками і т.д.

Наприклад, для виклику телефонного дзвінка, може використовуватись Intent з даними типу Urі.

Uri number = Uri.parse("tel:5551234");  $Internet$  callIntent = new  $Internet(Internet$ ACTION DIAL, number);

Рис. 1

Перегляд карти.

// Map point based on address Uni location = Uni.parse("geo:0.0?q=1600+Amphitheatre+Parkway.+Mountain+View.+California"); // Or map point based on latitude/longitude // Uri location = Uri.parse("geo:37.422219.-122.08364?z=14"); // z param is zoom level Intent mapIntent = new Intent(Intent.ACTION\_VIEW, location);

#### Рис. 2

Перегляд веб-сторінки.

```
Uri webpage = Uri.parse("http://www.android.com");
Intent webIntent = new Intent(Intent.ACTION VIEW, webpage);
```
Рис. 3

При необхідності, додаткові дані до об'єкта Intent додаються за допомогою метода **putExtra()** (див Л.р. №3).

**Перевірка існування activity \ додатка для обробки Intent`a.** Для того, щоб переконатися в тому, що існує активність для обробки Intent`a, використовується метод queryIntentActivities() для отримання списку таких активностей (рис. 4).

```
PackageManager packageManager = getPackageManager();
List activities = packageManager.queryIntentActivities(intent,
        PackageManager.MATCH DEFAULT ONLY);
boolean isIntentSafe = activities.size() > 0;
```

```
Рис. 4
```
Якщо значення **isIntentSafe** має значення true, то хоча б один додаток має зреагувати на Intent.

Наприклад, перегляду карти, може бути застосований наступний код.

```
// Build the intent
Uri location = Uri.parse("geo:0,0?q=1600+Amphitheatre+Parkway,+Mountain+View,+California");
Intent mapIntent = new Intent(Intent.ACTION VIEW, location);
// Verify it resolves
PackageManager packageManager = getPackageManager();
List<ResolveInfo> activities = packageManager.queryIntentActivities(mapIntent, 0);
boolean isIntentSafe = activities.size() > 0;
// Start an activity if it's safe
if (isIntentSafe) {
    startActivity(mapIntent);
Ą.
```
#### Рис. 5

**Виклик activity з об'єктом Intent**. Після створення об'єкту Intent і додавання до нього потрібних даних, викликається метод startActivity() для передачі Intent'у системі Android. Якщо система ідентифікує декілька activity для обробки Intent'у, система запускає вікно вибору потрібного додатка (рис. 6).

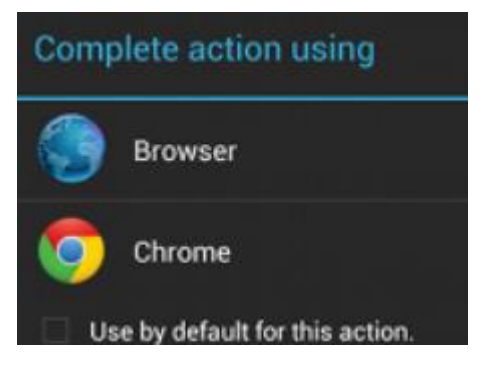

Рис. 6

Для того, щоб відобразити блок вибору додатку, використовується метод createChooser().

```
Intent intent = new Intent(Intent.ACTION SEND);
College
// Always use string resources for UI text.
// This says something like "Share this photo with"
String title = getResources().getString(R.string.chooser_title);
// Create intent to show chooser
Intent chooser = Intent.createChooser(intent, title);
// Verify the intent will resolve to at least one activity
if (intent.resolveActivity(getPackageManager()) != null) {
    startActivity(chooser);
ł
```
Рис. 7

**Отримання результату від activity**. Для отримання результату від запущеного activity використовується метод **startActivityForResult()** замість методу **startActivity()**. При поверненні результату, в запущеному activity використовується об'єкт Intent, а в початковому activity метод **onActivityResult()**. При цьому, в методах **startActivityForResult()** та **onActivityResult()** потрібно використовувати один числовий ідентифікотор – код запиту (рис. 8).

```
static final int PICK CONTACT REQUEST = 1; // The request code
\mathbf{L}private void pickContact() {
    Intent pickContactIntent = new Intent(Intent.ACTION PICK, Uri.parse("content://contacts"));
    pickContactIntent.setType(Phone.CONTENT_TYPE); // Show user only contacts w/ phone numbers
    startActivityForResult(pickContactIntent, PICK_CONTACT_REQUEST);
-3
```
Рис. 8

Метод onActivityResult() має наступні аргументи (рис. 9):

- Код запиту (аналогічний коду в методі startActivityForResult()).
- Код, вказаний другою операцією (RESULT\_OK, RESULT\_CANCELED).
- Intent, який передає необхідні дані відповіді.

```
@Override
protected void onActivityResult(int requestCode, int resultCode, Intent data) {
    // Check which request we're responding to
   if (requestCode == PICK_CONTACT_REQUEST) {
        // Make sure the request was successful
        if (resultCode == RESULT OK) {
            // The user picked a contact.
            // The Intent's data Uri identifies which contact was selected.
            // Do something with the contact here (bigger example below)
       \mathcal{Y}₹
```
**Запуск власного activity з інших додатків**. Для можливості запуску activity сторонніми додатками або системою необхідно додати в файл маніфесту елемент **<intent-filter>** для відповідного activity.

В **<intent-filter>** потрібно якомога точніше вказати дію (**<action>**), тип даних (**<data>**) та категорію (**<category>**).

Більш докладно з можливими значеннями цих параметрів та прикладами можна ознайомитися за посиланням:

https://developer.android.com/reference/android/content/Intent.html

# **Завдання до лабораторної роботи**

1. Розробити додаток, який на головному activity запитує адресу електроної пошти. Додаток оброблює кількість пропущених дзвінків, та передає повідомлення на вказану електрону пошту. Для роботи з дзвінками використовується клас CallLog: https://developer.android.com/reference/android/provider/CallLog.Calls.ht ml

### **Контрольні запитання**

- 1. Призначення об'єктів Intent?
- 2. Основні методи роботи з Intent?
- 3. Який intent-filter потрібно вказати для того, щоб реагувати на подію пропущений дзвінок?